**To:**

×

**From:** CalTac <CalTAC@info.ets.org> **Sent:** Monday, October 19, 2015 2:17 PM

**Subject:** CAASPP--Summary Results Reports on TOMS

Dear LEA CAASPP Coordinator:

Summary Results for your local educational agency's (LEAs) California Assessment of Student Performance and Progress (CAASPP) are available as text data files and formatted PDFs on the 2014–15 version of the Test Operations Management System (TOMS). Take the following steps to download Summary Results reports:

- 1. Open the 2014–15 version of TOMS.
- 2. Select the [**Reports**] tab.
- 3. Select the [**Student Reports**] tab.
- 4. Scroll down to the "Summary Results Reports" sections.
- 5. Select the [Select LEA] link and type in a few characters of your LEA name.
- 6. Select the [**Search**] icon.
- 7. Select the [**Download Report**] button.
- 8. Follow your browser's prompts to either download or open the .zip file that contains your LEA's PDFs or text files.

There are six possible types of files in each .zip file of PDFs or text files:

- 1. LEA aggregate data—Results for the Smarter Balanced Online Summative Assessments taken by students in your LEA; this file has your LEA's country/district code in the file name, like this: *#######\_LEA\_AGG.pdf* (or *.tx1 t*)
- 2. Aggregate data for schools—Results for the Smarter Balanced Online Summative Assessments taken by students in schools in your LEA; this file has the school code in the file name, like this: *###############\_LEA\_AGG.pdf* (or *.txt*)
- 3. LEA aggregate data for the California Alternate Performance Assessment (CAPA) for Science—If students in your LEA took the CAPA, this file has your LEA's county/district code in the file name, like this: *#######\_CAPA\_LEA\_AGG.pdf* (or *.txt*)
- 4. School aggregate data for the CAPA—If students in schools in your LEA took the CAPA for Science, this file has the school code in the file name, like this: *###############\_CAPA\_LEA\_AGG.pdf* (or *.txt*)
- 5. LEA aggregate data for the California Standards Tests (CSTs) for Science, California Modified Assessment (CMA) for Science, and Standards-based Tests (STS) in Spanish for Reading/Language Arts (RLA)—If students in your LEA took any of the CSTs for Science,

CMA for Science, or STS for RLA, this file has your LEA's county/district code in the file name, like this: *#######\_LEGACY\_LEA\_AGG.pdf* (or *.txt*)

6. School aggregate data for the CSTs for Science, CMA for Science, and STS in Spanish for RLA—If students in schools in your LEA took any of the CSTs for Science, CMA for Science, or STS for RLA, this file has the school code in the file name, like this: *###############\_LEGACY\_LEA\_AGG.pdf* (or *.txt*)

The PDFs are sorted by grade and broken down by the following subgroups:

- Gender
- Ethnicity
- Disability Status
- Economic Status
- English-Language Fluency
- Ethnicity for Economically Disadvantaged
- Ethnicity for Not Economically Disadvantaged
- Migrant Status
- Parent Education

The text data files follow the same layout as the Research Files that are downloaded from the CAASPP reporting Web page.

Please direct questions about reporting and all other topics regarding the 2014–15 CAASPP administration to CalTAC by phone at 800-955-2954 or by e-mail at caltac@ets.org.

Sincerely,

California Technical Assistance Center Phone: 800-955-2954 Fax: 800-541-8455 E-mail: caltac@ets.org Web site: http://www.caaspp.org/

Copyright © 2015 by Educational Testing Service. All rights reserved. ETS, the ETS logo and LISTENING. LEARNING. LEADING. are registered trademarks of Educational Testing Service (ETS).

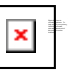